## SPSS

(青岛大学商学院公共管理学院 266071)

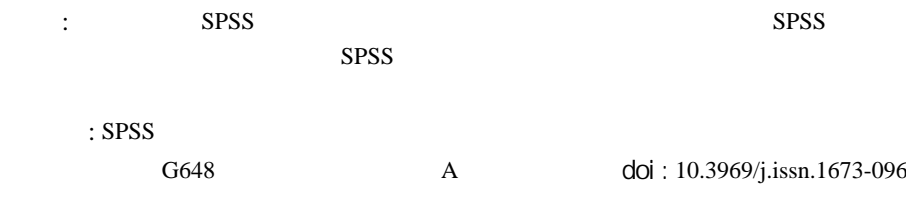

SPSS 是"统计产品与服务解决方案"软件, 最开始的软件名称称之为社会科学统计软件包 (Statis-tical Package for the Social Science) 的简称,到目前为止已经开发到了19.0版。SPSS for Windows 能够直接通过对话框来操作与管理以及 对复杂的数据进行详细的分析。

学生综合成绩用 SPSS 软件因子分析是整个教学 过程的一个重要环节。它对于教师来说是完善教学的 重要环节之一,同时,也是教学过程中最为复杂的环 节。每个学期教师都能获得很多学生的考试成绩, 怎 么样在学生成绩的数据中解读出有利于教学的内容 呢?如何从学生的综合成绩数据中挖掘出学生的潜在 能力呢? 因子分析具体就是指探讨怎么样用很小很 小的信息缺失, 把很多的原始变量精简成为少数几个 因子变量,以及如何使因子变量具有较强的解释性的 一种多元统计分析方法。也就是说, 通过对这几个重 要的公共因子, 研究并且挖掘出数据的共性, 从而 来说明大量需要研究的变量里面所存在的内在联系。 也就是说, 运用 SPSS 软件因子分子对学生的综合成 绩进行充分的分析, 从里面分析并且确定所存在的极 少的公共因子来说明学生的综合成绩,达到对学生的 潜能进行合理分析的目的, 实现更合理的教学指导。 SPSS 统计软件是全世界最早的,同时也是现在所有 统计学软件中最好的,因此,我们运用 SPSS 软件因 子分析学生的综合成绩是现代教育事业的趋势和必要 选择。

## **SPSS**

16

我们观测的变量之间往往存在相关性, 那么,

doi: 10.3969/j.issn.1673-0968.2014.02.006

变量之间为何会有相关性呢?这是因为往往有一些共 同的因子支配着这些内在联系的变量。譬如说, 学生 在伴随着年纪的慢慢变大, 他们的身高和体重也会随 之产生变化, 其中身高与体重两者之间有着或多或少 的相关性。怎么会有此样的相关性呢?因为存在着一 个同时支配或影响着身高与体重的生长因子。那么, 我们能否通过对多个变量的相关系数矩阵的研究, 找出同时影响或支配所有变量的共性因子呢? 因子 分析就是从大量的数据中"由图及里"、"去粗用精", 寻找影响或支配变量的多元统计方法。因子分析正是 基于信息损失最小化而提出的一种非常有效的方法。 它把众多的指标综合成几个为数较少的指标,这些指 标即因子指标。

因子分析 (Factor Analysis) 是 SPSS 主要部分 分析的延续和完善, 重点是对某矩阵的内在联系为出 发点, 把一些关系错综复杂的变量归结为少数几个综 合变量的一种多变量统计分析方法。

SPSS 因子分析的核心思想是: 通过对变量的矩 阵内在框架的的分析, 得到中间的核心变量, 从而达 到研究所有变量之间的内在关系,但是就是这几个核 心变量是无法真正观测到的,过我们把它称之为因子。

因子所具备的特点有: 首先, 因子变量所具有 的个数是大大的小于原始变量的数量;其次,因子变 量是原始变量所衍生出来的新综合体,而不是原始变 量中筛选出来的特殊个体;再者,每一个因子变量之 间不存在所谓的线形关系; 最后。因子变量对事件的 发生有很强的说明,能够很好的进行系统专业的分析。

因子分子是把最初的变量一分为二: 其一是公 共因子, 是全部的变量中都拥有的极少的几个因子;

2012

其二是特殊因子, 是全部的变量中某个个体的变量独 自具有的, 只对这一个变量服务的因子。

设有 p 个 X<sub>1</sub>, X<sub>2</sub>, …, Xp 为可观测的随机变量, 各 变量之间有如下的关系式:

 $X_1 = a_{11}f_1 + a_{12}f_2 + \cdots + a_{1m}f_m + e_1$  $X_2 = a_{21}f_1 + a_{22}f_2 + \cdots + a_{2m}f_m + e_2$ 

. . . . . .

 $Xp = a_{n1}f_1 + a_{n2}f_2 + \cdots + a_{nm}f_m + e_m$ 

上式为因子模型, 其中 f1, f2, …, fm 为公 共因子 (Common Factor), e1, e2, …, ep 就是上 面所说的特殊因子 (Specific Factor), aij(i=1 p, j=1~m) 是指因子的载荷。经研究表明。因子载荷 aij 就是第 i 变量与第 j 因子的相关系数, 表示第 i 个变量在第j个因子中所存在的重要意义。其中因子 的关系式里面, 公共因子 f1, f2,…, fm 之间互不 相关, 特殊因子 e1, e2, …, ep 之间互不相关, 各 自独立存在, 相互之间没有关系。特殊因子与公共 因子互不相关。特殊因子与被测原始变量相关。

因子分析所具备的的四个步骤是指:

第一步: 确认待分析的原有若干变量是否适合 作因子分析:

第二步: 构造因子变量:

第三步: 利用旋转方法使因子变量更具可解释性; 第四步: 计算因子变量得分。

**SPSS** 

笔者对某大学2013级本科37位同学的4项学科( 离散数学、程序设计、数字电路和数据结构)的成绩, 用 SPSS 统计软件进行分析, 将离散数学、程序设 计、数字电路和数据结构作为4个变量, 也就是因 子模型中可观测的随机变量 x1, x2, x3, x4, 具体步 骤是:

第一步: 在 SPSS 中输入数据, 将 37 位同学的 4 项学科的成绩输入图中:

第 二 步: 按 Analyze- >Data Reduction->Factor 顺序点击菜单项, 打开 Factor 对话 框;

第三步: 在对话框中指定分析变量;

第四步: 点击 Extraction 按钮, 就会显示出一 个对话框, 选择的方法应该是主要成分提取法;

第五步: 点击对话框 Rotation 按钮, 选择方 法应该是 Varimax:

第六步: 点击对话框按钮, 就会出现最终的结果,

见图 1、图 2、图 3、图 4、图 5。

.755

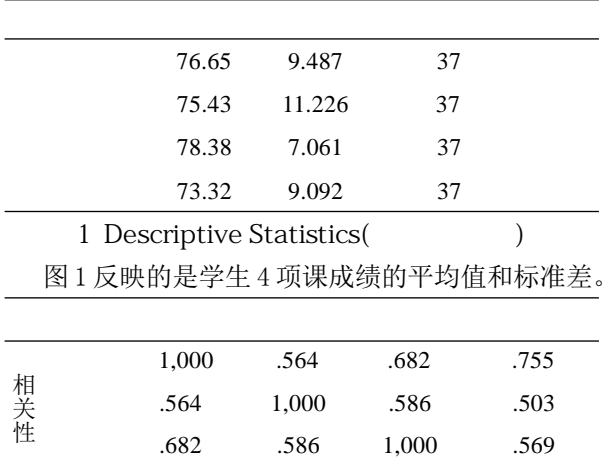

2 Correlation Matrix(  $\lambda$ 图2反映的是任意两个变量之间的相关程度, 可以看成是一个矩阵。从图 2 中可以看出, 变量间的 相关性不会很高, 所以不会带来严重的共线形问题。

.503

.569

1,000

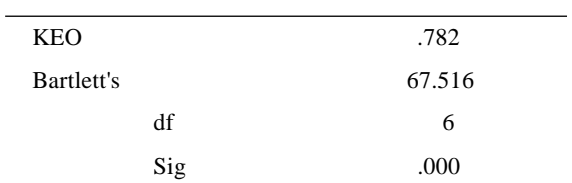

## 3 KMO and Bartlett's

图 3 用来判断数据能否进行因子分析。KMO 统 计量检验统计是用于比较观测相关系数值与偏相关系 数值的一个指标,其值愈接近1, 图明对这些变量进 行因子分析的结果就愈接近真实情况。上图所显示的 第一行的 KMO 统计量的结果是 0.782, 这说明每个变 量之间的不存在很大的相关性,这样的数据能够拿来 做因子分析。第二行 Bartlett's 球形检验的结果为 67.516, 数据是非常大的, 同样说明也是能够拿来做 因子分析研究的。我们在这里说数值较大就能够用作 因子分析, 如果数值较小呢? 这样就正好相反, 数值 较小的时候是不能够拿来进行因子分析的。

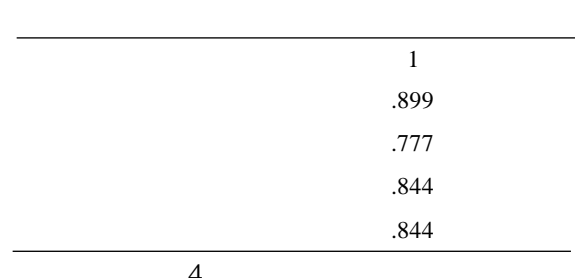

因子负荷矩阵(图4) 反映4个变量的变异可以 由一个公因子来解释, 即各变量的信息被该公因子 提取了多少, 亦即给出了在因子分析中需要的因子 图达式。因此, 根据图中提供的系数, 可以给出各 变量的因子图达式为:

 $ZX_1=0.899z_1+e_1$ 

 $ZX_2 = 0.777z_2 + e_2$ 

 $ZX_3 = 0.844z_3 + e_3$ 

 $ZX_4 = 0.844Z_4 + e_4$ 

通过这4个图达式,我们可以假定全班同学的 潜在能力相同并在估训一每一项学科的特殊因子的数 值的情况下, 训一算出每一位同学的这 4 项学科的大 概成绩而因子得分系数矩阵(图5),通过该系数阵 可以将公因子图示为各个变量的线形组合。

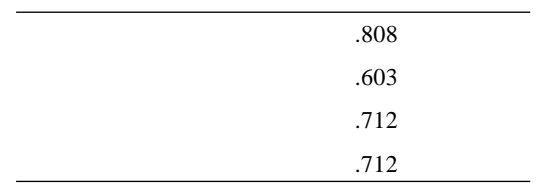

 $5 \quad f$ 

Z=0.808\*ZX<sub>1</sub>+0.603\*ZX<sub>2</sub>+0.712\*ZX<sub>3</sub>+0.712\*ZX<sub>4</sub>

通过上面的式子能够得出, 教师在得到任一学 生的这4项学科的考试成绩时, 就能够非常直接和 方便的运算出改因子具体的标准化数值, 也就是可以 知道该学生这一因子的得分, 即决定这4项成绩好 坏的内在潜能的强度和弱度,大概地衡量出该学生通 过这项学科的学习所获得的潜在能力的大小。

在教学中, 要合理安排 SPSS 软件教学学科的上 机次数,一周内既要有课堂教学又要有上机实验,要 给学生提供足够的硬件和软件需求, 让学生具备运用 软件做题的亲身经历,在这个过程里面要让学生提出 存在的问题,并且简化他的内容,接着要给出相应的 解决的措施, 还要进行数学建模, 更重要的是要有很 准确的算法选择, 以及怎么样让计算机里面的软件系 统进行方案的实现, 得出相应的结果, 还要有最准确 的分析报告呈现。培养学生的实际动手操作能力,课 堂中还要适当的为学生分析和讲述 SPSS 统计软件的 相关内容, 让学生从理论上对 SPSS 统计软件有一定 的认识,这样更加有利于学生在上机实际操作,不至 于犯很多低极性的错误。

教师在日常的教学中要运用最合理的教学方法,

怎么样才能找寻到最合理的方法呢? SPSS 软件因子 分析能给教师很好地帮助, 因为通过因子分析学生的 各门各科成绩就可以知道学生目前的学习状况, 然后 拿出最适合学生今后学习的教学计划,这样找到最正 确的教学方法,有利于学生的学习,更有利于教育教 学工作的展开。

目前, SPSS 统计软件很多都是英文版的, 也就 也是说里面的分析内容和结果都是以英文的形式呈 现出来的,不具备一定的英文基础是不易顺利学习 的。应该要求学生在上机前最好先预习课本中出现的 SPSS 统计软件固定的英语词汇。教师们也可以在日 常的授课中多强调和讲解这些常用的词汇, 让学生们 加深对这些词汇的认识, 在学生自己动手操作的时候 就不会感到那么生疏, 从而促进 SPSS 统计软件因子 分析在学生综合成绩研究领域的应用。

通过对学生成绩——离散数学、程序设计、数 字电路和数据结构等4项学科成绩的因子分析, 得 到一个公共因子。我们可以知道该公共因子反映的潜 在能力是数理逻辑能力。同时, 我们可以通过综合 成绩矩阵进行因子分析,看看每一个学生在这些部分 是不是具备很高的能力。换句话说, 数理逻辑能力是 学好这4项学科的关键,也就是所谓的潜能。因此, 授课教师在上课时应该多注意培养学生这方面的能 力,这样的教学水平才能达到意想不到的高度。同时, 我们也能够对学生的各门课程进行相应的 SPSS 因子 分析,确切的找到其中的公共因子,以及特殊因子, 从而帮助教师更好地了解同学, 提高教学质量。

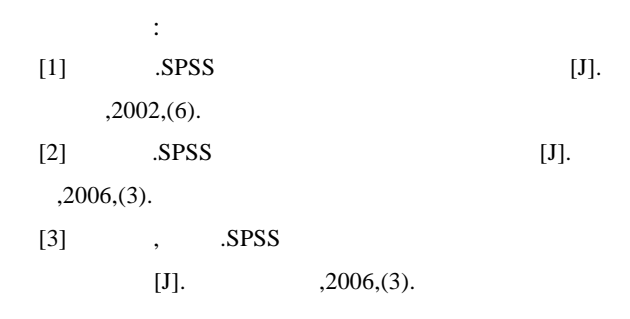